# Instructions:

- Document will have portal, plugin settings, each, and everything to setup
- The basic setup instructions for each PMS, any settings to amend in the portal, what is pulled, what can be changed, any maintenance, etc.
- In a word format and tom can then create it on site as a docs
- We might need to use screenshots as well

# Index:

- Introduction
- Portal
	- Add Listings
	- Add Calendar / Availability
	- Add Reservations
	- Cancel Reservations
- API Integration
	- Credentials Required
	- **Endpoints** 
		- o All listings
		- o Single listing
		- o Reservations (Create/Cancel)
		- o Prices (Extra guest fee, daily price, Taxes, Discounts)
		- o Availability (Min stay, Available)
	- Missing Endpoints
	- Manual sync all or single listing
	- Auto Sync settings
- Website Settings
	- Plugin Settings
		- o Overriding
		- o Cronjobs (Enable/Disable)
- **•** Customization
	- Auto Registration
		- o Path of files for custom code.
- Gateways
	- Stripe
		- o Options on theme settings
		- o Path of files for custom code.
	- PayPal
		- o Options on theme settings
		- o Path of files for custom code.
	- PayPal Sofort
		- o Option is plugin settings
		- o Path of files for custom code.
- Code
	- Child Theme.
	- API Plugin.

# 1- Introduction

## Guesty API

The Leading Property Management Platform. Guesty automates and streamlines every aspect of your growing & changing rental business.

# 2- Portal

### Add Listings

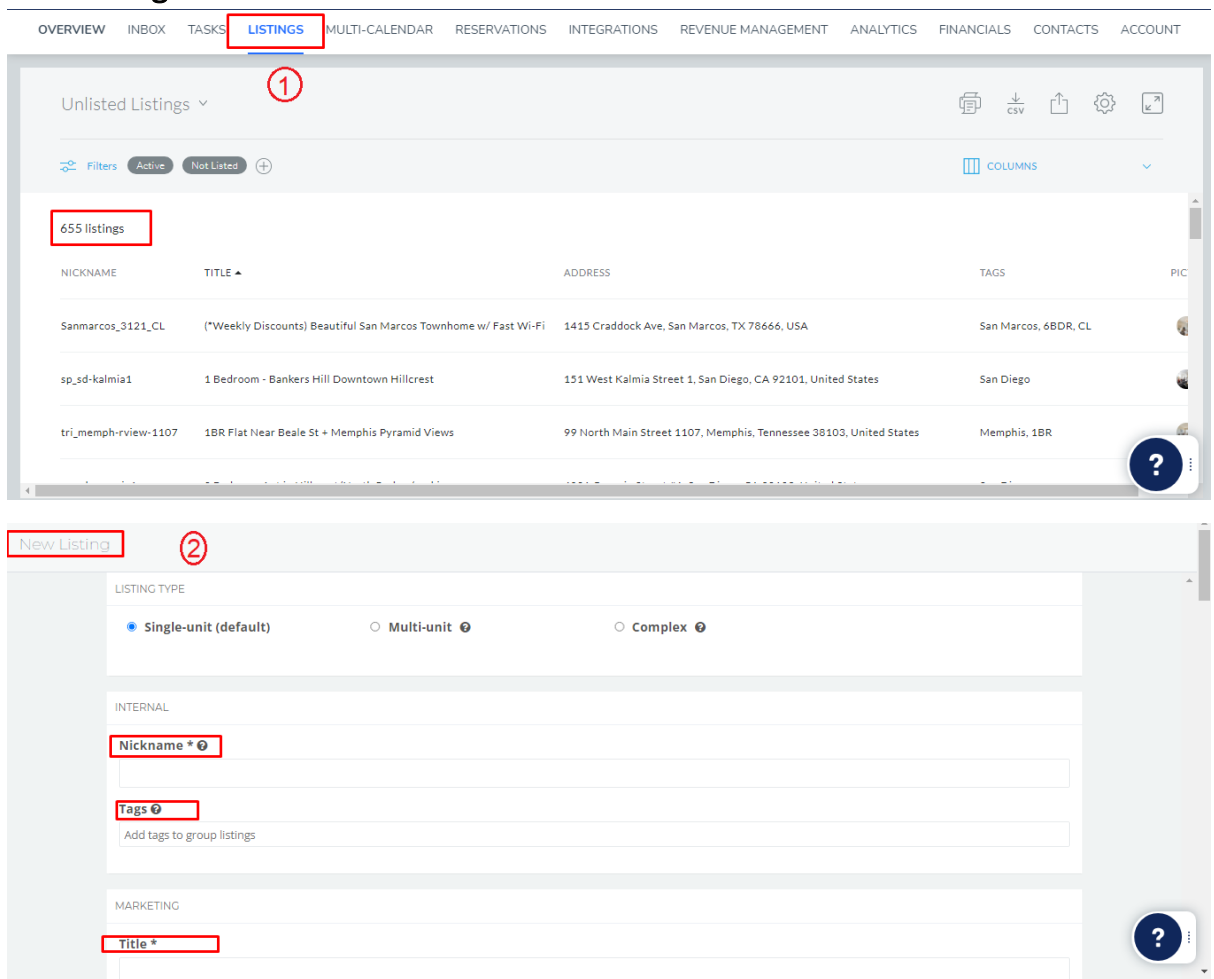

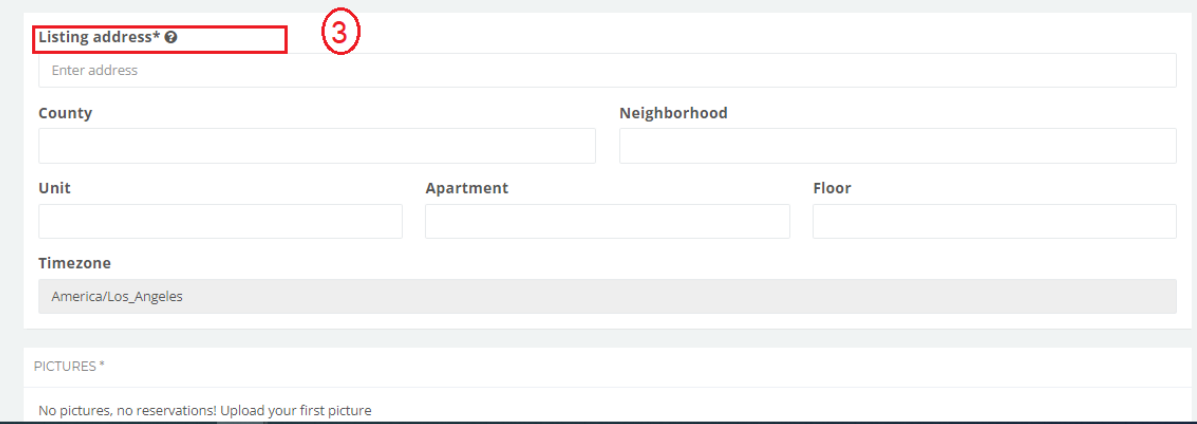

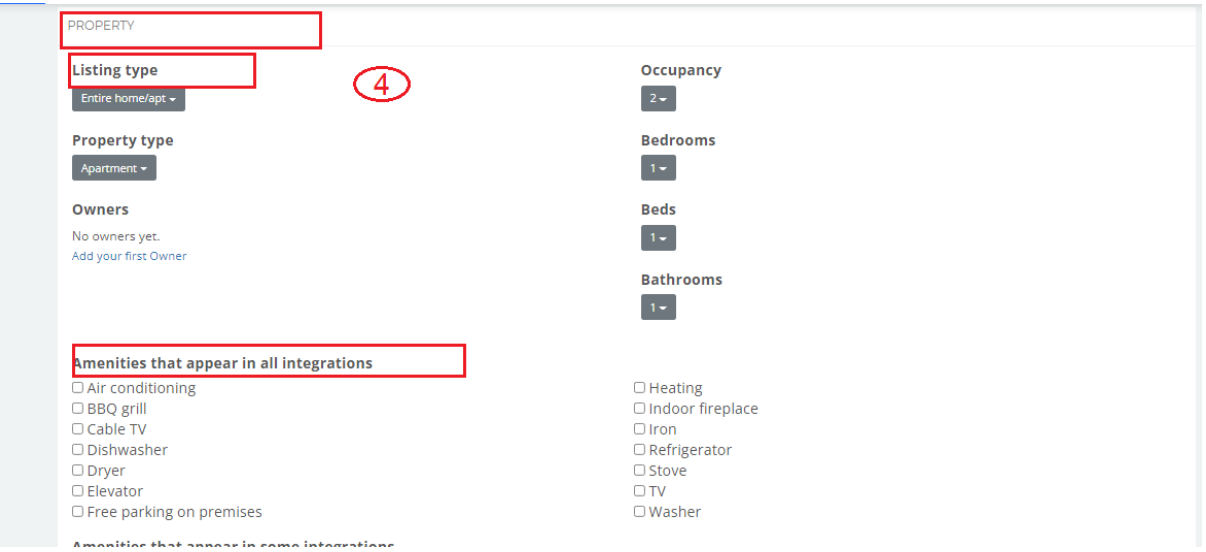

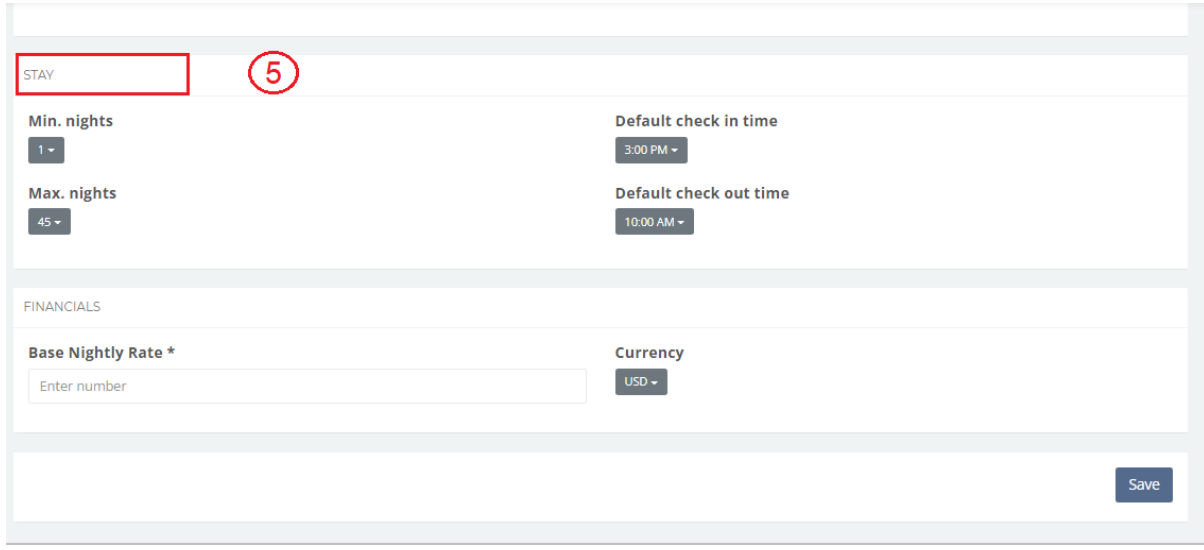

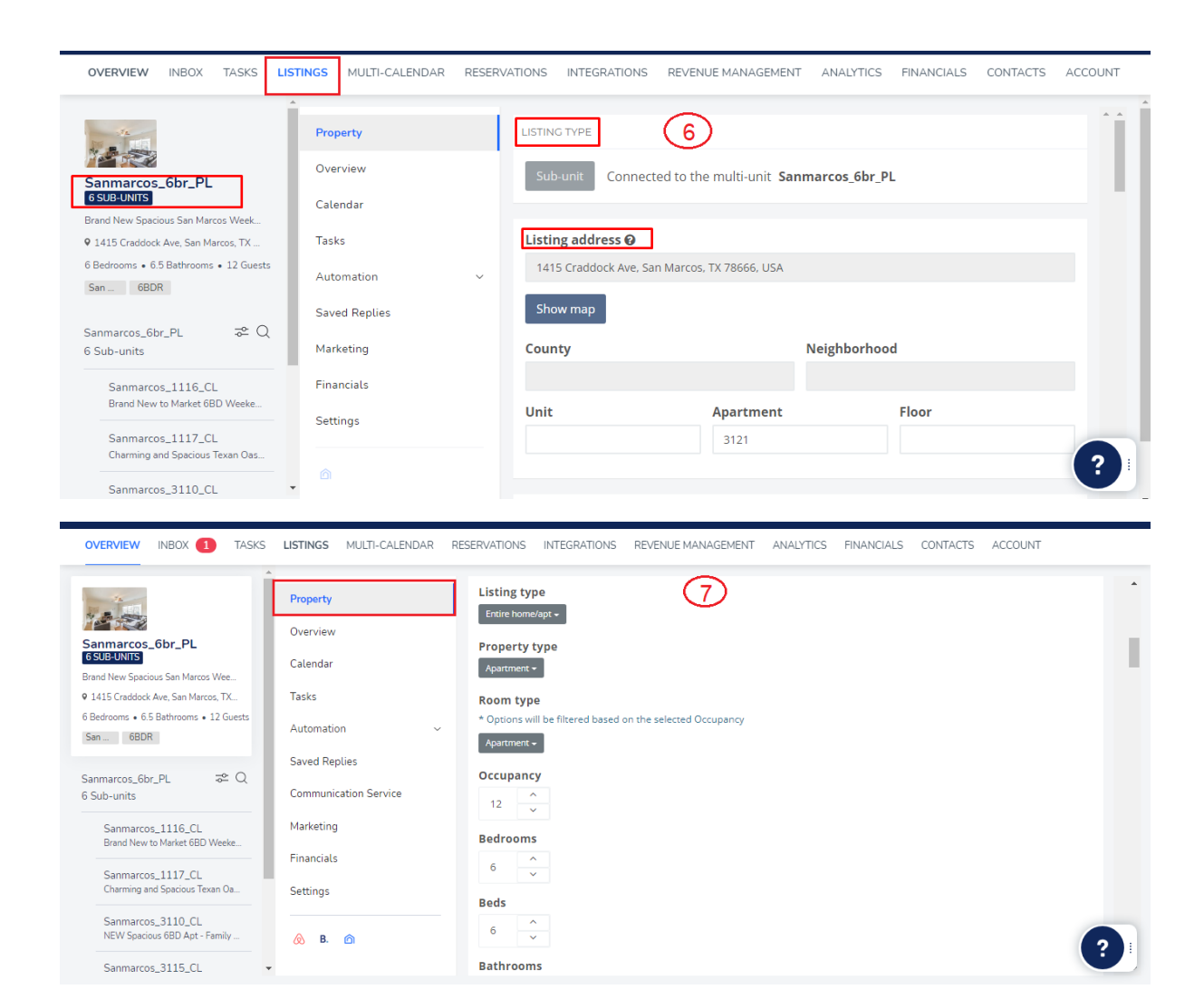

OVERVIEW INBOX 1 TASKS LISTINGS MULTI-CALENDAR RESERVATIONS INTEGRATIONS REVENUEMANAGEMENT ANALYTICS FINANCIALS CONTACTS ACCOUNT  $\overline{a}$ AMENITIES  $(8)$ Property 1350 Amenities that appear in all integrations Overview Air conditioning Sanmarcos\_6br\_PL<br>|6SUB-UNITS  $\Box$  Heating O BBQ grill<br>O Cable TV O Indoor fireplace Calendar **Brand New Spacious San Marcos Wee** I **Z** Dishwasher **Z** Refrigerator 9 1415 Craddock Ave, San Marcos, TX... **Tasks** Sikema<br>Sikewe Dryer 6 Bedrooms . 6.5 Bathrooms . 12 Guests  $\Box$  Elevato Automation  $\begin{bmatrix} \mathsf{San} \dots & \mathsf{6BDR} \end{bmatrix}$ P Free parking on premises **Z** Washer Saved Replies Amenities that appear in some integrations  $\Rightarrow$   $\circ$ Sanmarcos\_6br\_PL Rentals united C Airbnb C Booking.com C Tri vay/Vrbo 6 Sub-units **Communication Service**  $\Box$   $=$   $\Box$ Accessible-height bed Laptop friendly workspace  $\bullet$ Long term stays allowed<br>Luggage dropoff allowed  $\overline{\phantom{0}}$  $\sim$ Accessible-height toilet  $\begin{matrix} 1 \\ 0 \\ 0 \end{matrix}$  $\sim$ Sanmarcos\_1116\_CL<br>Brand New to Market 6BD Marketing Baby bath  $\circ$ ∽=<br>iRN M/aal⁄a  $0 + n$ Baby monitor ....  $\bullet$ Microwave Financials Babysitter recommendations<br>Bathtub  $\begin{bmatrix} 0 \\ 0 \\ 0 \end{bmatrix}$  $0 - 0$ Mountain Sanmarcos 1117 CL Mountain view  $\Box$   $\Box$   $\Box$ Charming and S - –<br>; Texan Oa. Settings  $\begin{bmatrix} 0 \\ 0 \\ 0 \\ 0 \end{bmatrix}$ - Beach  $\Gamma$ Near Ocean Oven<br>Oven<br>Ocean Front  $\alpha \rightarrow \alpha$ Beach essentials . . . . Sanmarcos\_3110\_CL  $\bullet$ Beach Front  $\bar{a}$ NEW Spacious 6BD Apt - Family  $\otimes$  B.  $\otimes$  $\ddot{\phantom{0}}$  $\Box$  $\alpha$ **Beach View**  $\overline{\mathbf{v}}$  $\bullet$ Outdoor pool Sanmarcos\_3115\_CL **Z e e e e Bed linens**  $\Box$  $\overline{a}$ Outlet covers

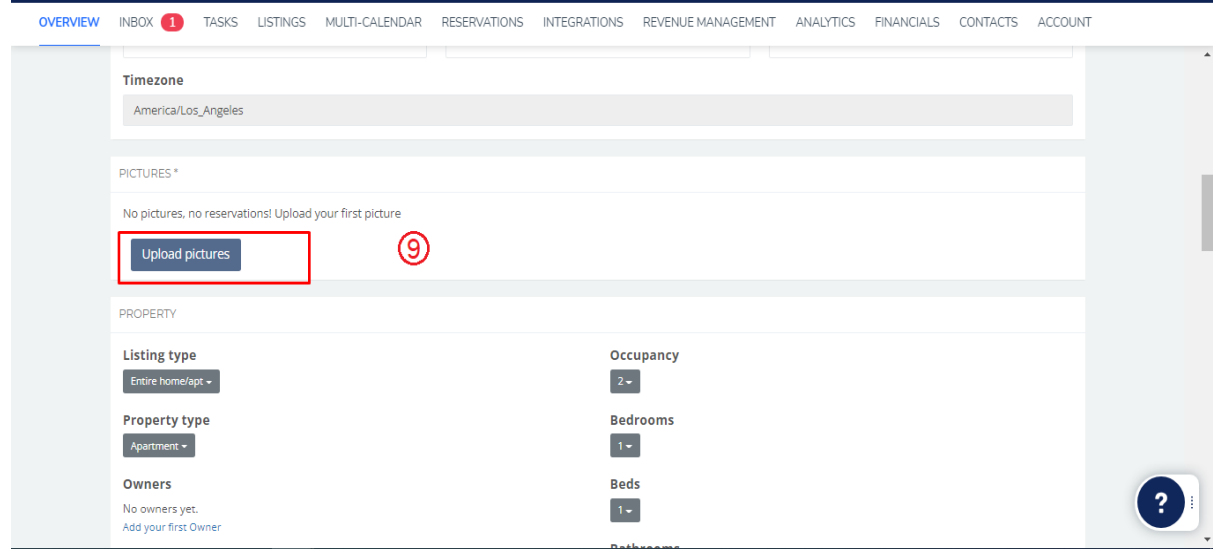

Add Calendar / Availability<br>
<sub>Overview inbox tasks listings multi-calendar reservations integrations revenuemanagement analytics financials contacts account</sub>

![](_page_4_Picture_8.jpeg)

# Add Reservations

02/23/2015<br>5:00 AM

02/25/2015<br>12:00 AM

**JS32J8** 

![](_page_5_Picture_23.jpeg)

![](_page_5_Picture_24.jpeg)

sp\_sd-kalmia1/1Bedroom - Bankers Hill Downtown Hillcrest

MM Mary Mercurio Santos

## Cancel Reservations.

 $\sim$ 

![](_page_6_Picture_18.jpeg)

OVERVIEW INBOX 1 TASKS LISTINGS MULTI-CALENDAR RESERVATIONS INTEGRATIONS REVENUE-MANAGEMENT ANALYTICS FINANCIALS CONTACTS ACCOUNT

<u> Tanzania (</u>

![](_page_6_Picture_19.jpeg)

**Contract Contract** 

![](_page_6_Picture_20.jpeg)

## **Booking Engine:**

![](_page_7_Picture_33.jpeg)

# 3- API Integration

# Credentials Required

- 1- Client ID
- 2- Client Secret

These two things are required to GET Token for all requests

## Endpoints

API Doc:<https://booking-api-docs.guesty.com/>

1- Get Token

<https://booking.guesty.com/oauth2/token>

- 2- GET Listings <https://booking.guesty.com/api/listings>
- 3- GET Single Listing [https://booking.guesty.com/api/listings/property\\_id](https://booking.guesty.com/api/listings/property_ids)
- 4- GET Prices [https://booking.guesty.com/api/reservations/money?listingId=611f5acf622ef0003184ae63](https://booking.guesty.com/api/reservations/money?listingId=611f5acf622ef0003184ae63&checkIn=2021-10-04&checkOut=2021-10-05&guestsCount=1&coupon=NEW) [&checkIn=2021-10-04&checkOut=2021-10-05&guestsCount=1&coupon=NEW](https://booking.guesty.com/api/reservations/money?listingId=611f5acf622ef0003184ae63&checkIn=2021-10-04&checkOut=2021-10-05&guestsCount=1&coupon=NEW)
- 5- GET Availability

[https://booking.guesty.com/api/listings/5f5aecb45e1d26002d763d62/calendar?from=2021-](https://booking.guesty.com/api/listings/5f5aecb45e1d26002d763d62/calendar?from=2021-10-26&to=2021-12-27) [10-26&to=2021-12-27](https://booking.guesty.com/api/listings/5f5aecb45e1d26002d763d62/calendar?from=2021-10-26&to=2021-12-27)

6- Create Reservation

<https://booking.guesty.com/api/reservations>

#### Missing data

- 1- No Cancel Reservation endpoint
- 2- No listing Description

## Manual sync options

1- All Data sync

![](_page_8_Picture_103.jpeg)

2- Single listing sync (Go single listing edit page)

![](_page_9_Picture_1.jpeg)

### Auto Sync Settings

- 1- Plugin Setting page (Go to Listings > Settings)
- 2- View existing auto schedules
- 3- Can enable/Disable each auto sync by clicking checkbox under Action Column.

![](_page_9_Picture_103.jpeg)

# 4- Website Settings

#### **Plugin Settings**

- 1- Plugin Setting page (Go to Listings > Settings)
- 2- Enter required API credentials

![](_page_10_Picture_24.jpeg)

- 3- Override options
- 4- You can enable / disable override settings for API data.

![](_page_10_Picture_25.jpeg)

5- Can view and enable/disable Auto Syncs.

![](_page_10_Picture_26.jpeg)

# 5- Customization

## **Auto Registration**

Changes for auto registrations module are in following files.

- 1- homey-child\template-parts\boostly-modal-register.php
- 2- homey-child\template-parts\instance-booking\nightly.php
- 3- plugin\guesty\assets\js\guesty.js
- 4- plugin\guesty\guesty.php

# 6- Gateways

#### **Stripe**

Changes regarding stripe to Guesty reservation are in the following files.

- 1- theme\homey-child\template-parts\instance-booking\nightly.php
- 2- plugin\guesty\guesty.php
- 3- plugin\guesty\assets\js\guesty.js
- 4- plugin\guesty\classes\class-stripe.php

Homey theme settings to enable / disable Stripe gateway

![](_page_11_Picture_84.jpeg)

## **PayPal**

Changes regarding PayPal to Guesty reservation are in the following files.

- 1- theme\homey-child\template-parts\instance-booking\nightly.php
- 2- plugin\guesty\guesty.php
- 3- plugin\guesty\assets\js\guesty.js

Homey theme settings to enable / disable PayPal gateway

![](_page_12_Picture_70.jpeg)

#### **PayPal Sofort**

Changes regarding stripe to Guesty reservation are in the following files.

- 1- theme\homey-child\template-parts\instance-booking\nightly.php
- 2- plugin\guesty\guesty.php
- 3- plugin\guesty\assets\js\guesty.js
- 4- plugin\guesty\classes\class-stripe.php

Homey theme settings to enable / disable PayPal Sofort gateway

1- Homey themes options enable PayPal gateway

![](_page_13_Picture_1.jpeg)

2- Go to Listings > Settings and click on stripe Sofort checkbox.

![](_page_13_Picture_88.jpeg)

# 7- Code

### **Child Theme**

Path: theme\homey-child

## **API Plugin**

Path: plugin\guesty